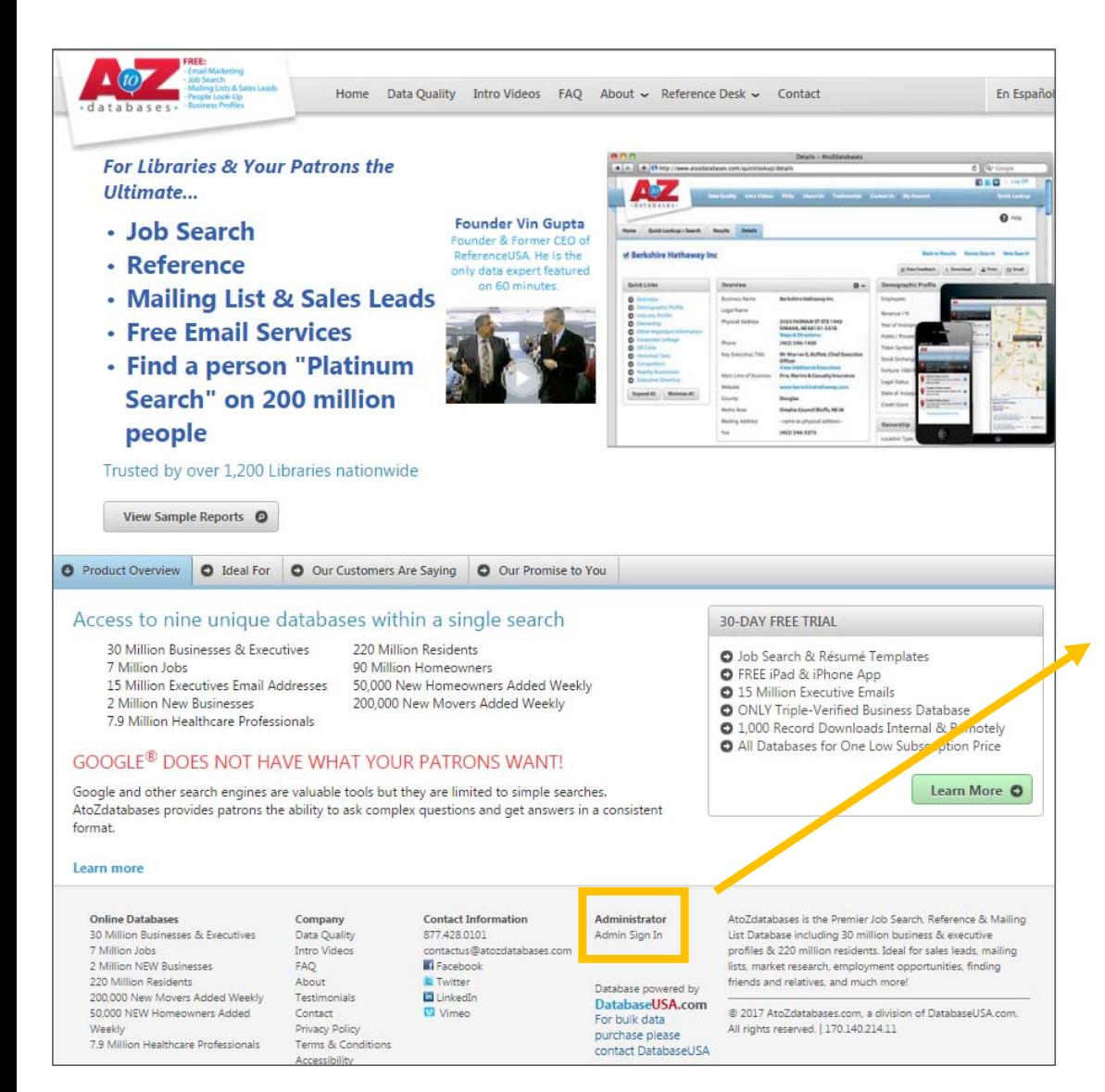

- 1. www.atozdatabases.com
- 2. Scroll down to **Admin Sign In**
- 3. Enter the alumni access credentials on Yammer

**Administrator** 

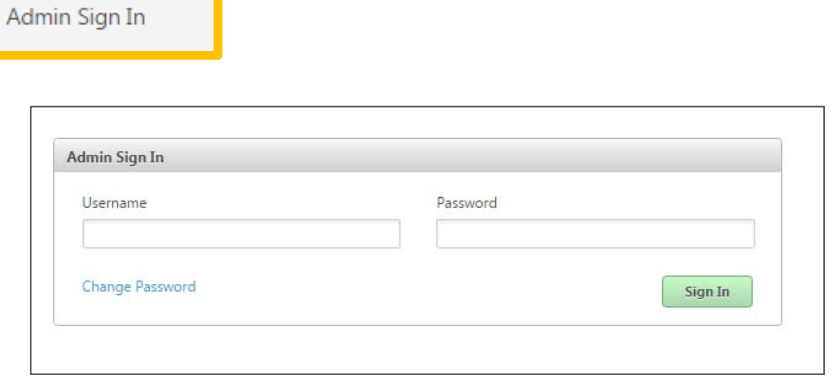